# **PHP : un langage de programmation libre**

Pour le Raspberry Pi, tout faire en ligne de commande via SSH.

Nginx utilise PHP-FMP (une version plus rapide de PHP) plutôt qu'un PHP plus traditionnel.

C'est pourquoi nous installons **php-fpm** pour gérer les fichiers PHP avec Nginx.

# **Pré-requis**

# **Installation**

#### 1. **Installez php** :

...@...:~\$ sudo apt install php

2. **Repérez la version de php** :

 $... @...:~$  php  $-v$ PHP 7.4.3 (cli) ...

Ici, la version de php installée est 7.4. Mettez-la en variable :

 $\ldots$ @...:~ \$ =\$(php -v);phpver=php\${ :4:3};echo \$phpver php7.4

#### 3. **Installez les modules de php** :

...@...:~\$ sudo apt install \$phpver- {fpm,gd,curl,intl,xmlrpc,mbstring,mysql,sqlite,xml,zip}

#### 4. **Selon vos besoins, installez**

```
...@...:~$ sudo apt install lib$phpver-embed
...@...:~$ sudo apt install $phpver-
{cgi,cli,common,dev,gmp,json,ldap,odbc,opcache,pgsql,pspell,readline,sn
mp,sqlite3,tidy,bcmath,bz2,dba,enchant,imap,interbase,phpdbg,soap,sybas
```
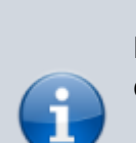

#### e,xsl}

...@...:~\$ sudo apt install php- {gearman,geoip,gnupg,xdebug,amqp,apcu,apcubc,ds,gmagick,igbinary,imagick,lua,mailparse,memcache,memcached,mongodb ,msgpack,oauth,pinba,propro} ...@...:~\$ sudo apt install php- {ps,radius,raphf,redis,rrd,sass,solr,ssh2,stomp,tideways,uploadprogress ,uuid,yaml,zmq,http}

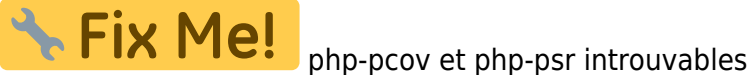

5. **Démarrez le service fpm** :

...@...:~ \$ sudo systemctl restart php7.4-fpm.service

6. **Repérez le socket d'écoute de php-fpm** :

```
...@...:~ $ ls -l /var/run/php
...
-rw-r--r-- 1 root root 5 sept. 7 18:42 php7.4-fpm.pid
srw-rw---- 1 www-data www-data 0 sept. 7 18:42 php7.4-fpm.sock
lrwxrwxrwx 1 root root 30 sept. 7 11:34 php-fpm.sock \rightarrow/etc/alternatives/php-fpm.sock
```
Ici, il faudra utiliser **/var/run/php/php7.4-fpm.sock** dans les fichiers de configuration de nginx

#### 7. **Vérifiez votre installation de PHP FPM** :

```
...@...:~ $ sudo systemctl status php7.4-fpm.service
● php7.4-fpm.service - The PHP 7.4 FastCGI Process Manager
...
      Active: active (running) since Mon 2020-09-07 18:42:26 CEST; 7min
ago
...
```
8. **Redémarrez le module php-fpm** pour valider la configuration :

...@...:~ \$ sudo systemctl restart php7.4-fpm.service

### **Configuration**

#### **Configuration de l'envoi d'email par PHP**

1. Installez le paquet **exim4-config** ou en ligne de commande :

...@...:~\$ sudo apt install exim4-config

2. Lancez la configuration :

...@...:~ \$ sudo dpkg-reconfigure exim4-config

- 1. Acceptez la première page (Tab  $\leq$  puis  $\leq$  Entrée)
- 2. 2e page : sélectionnez **Envoi par relais (« smarthost ») réception SMTP ou …** puis  $<$ Ok $>$ .
- 3. Acceptez les réglages par défaut sauf pour la page **Nom réseau ou adresse IP du système « smarthost » :** sur laquelle vous entrez l'adresse du serveur SMTP de votre fournisseur d'accès à internet
- 4. Pour les autres options, laissez les paramètres par défaut proposés. Cela suffira pour activer l'envoi de mail avec PHP. Les e-mails envoyés avec la fonction mail() arriveront car le serveur local transmet la demande d'envoi au serveur de votre FAI.

## **Utilisation**

# **Désinstallation**

# **Voir aussi**

**(fr)** <https://www.php.net/manual/fr/index.php>

Basé sur « [Manuel PHP](https://www.php.net/manual/fr/index.php) » par php.net.

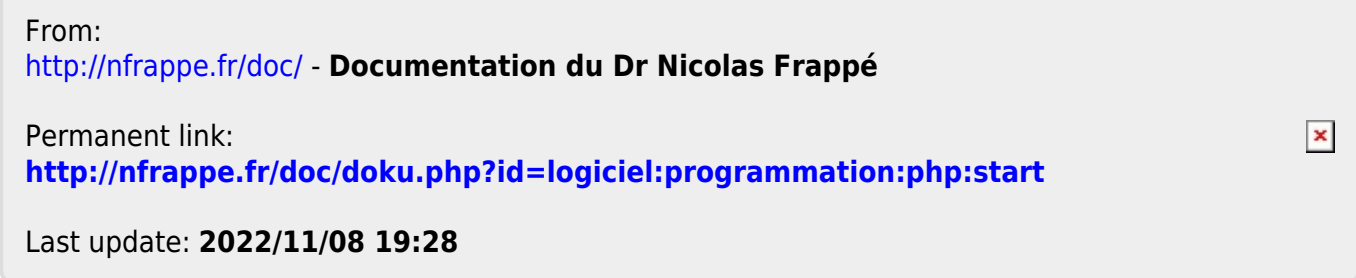